## Pest License Online Renewal Process

Login to your online Okta account using your existing Username and Password here: [htps://mtplants.mt.gov/OktaSSOLogin.aspx.](https://mtplants.mt.gov/OktaSSOLogin.aspx)

This will bring you to your Account Home page. At the botom of the home page, it will tell you how many programs are due for renewal. Click on the link to proceed.

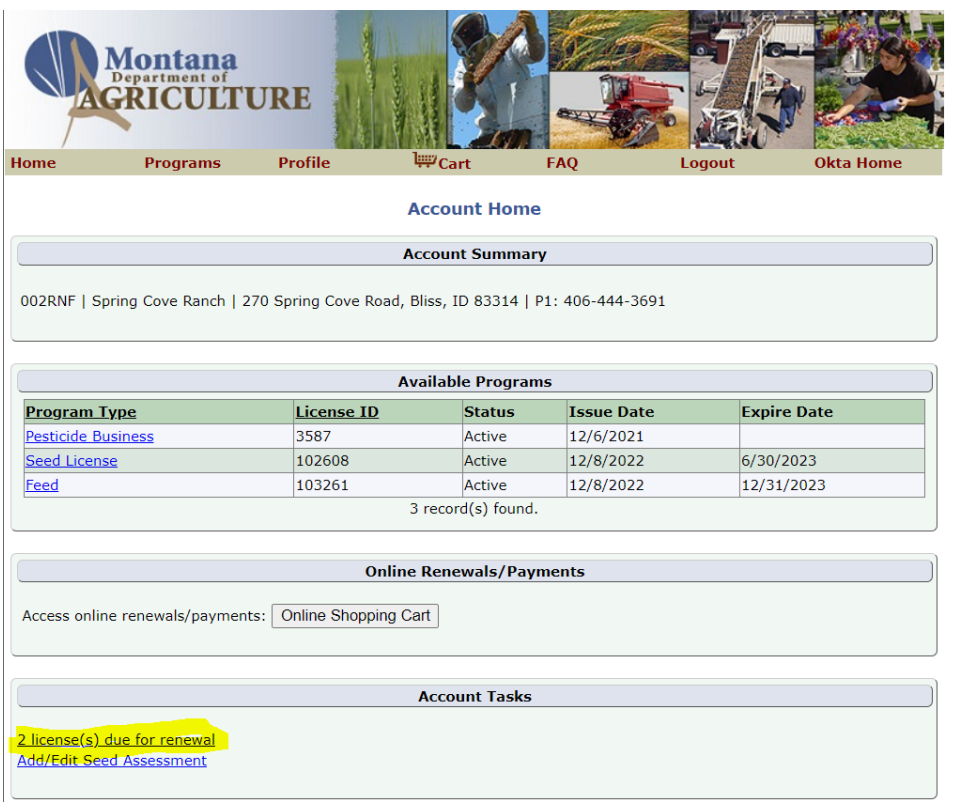

Clicking the link will bring you to your online shopping cart. Select the programs you would like to renew, and click the buton marked: Add selected items to cart.

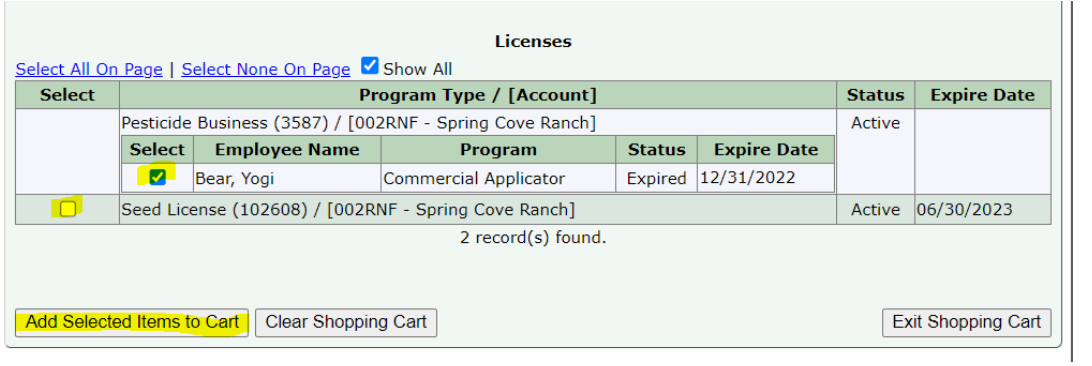

Once you have added the desired license to the cart for renewal you will verify that your information is still up to date by selecting the Verify button. Once you have verified the information the status will change to Completed. From there you can click the Proceed buton.

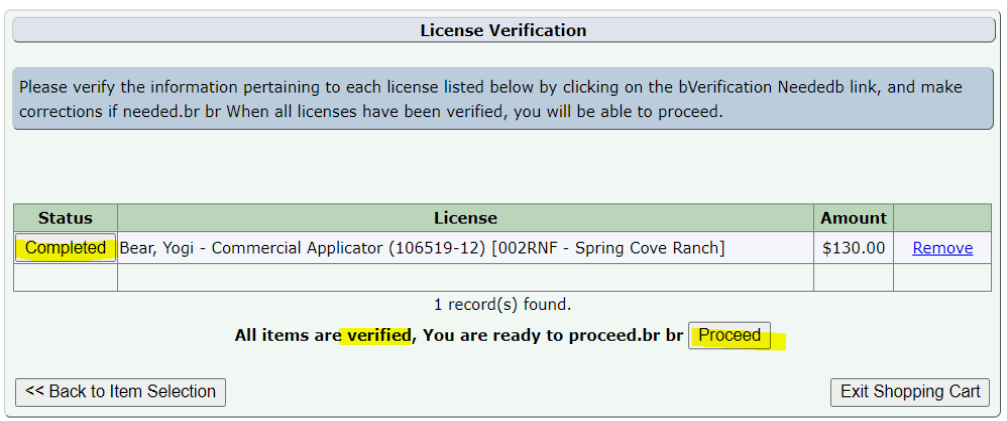

This will take you to the Checkout page. The Shopping Cart will list the fee amount due. Under the Credit Card Information section, you will list the email address where you would like to receive the payment receipt. Once you have inputed the email address you can select the Proceed buton.

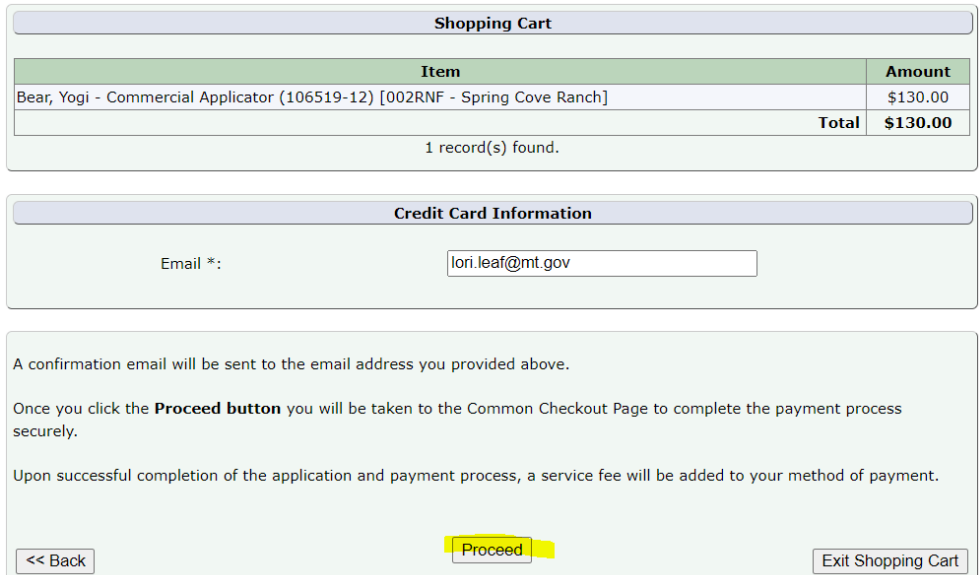

This will take you to the Montana Department of Agriculture Payment website.

At the top of the page select what payment option you would like to use, Credit/Debit, or eCheck. The site will have an itemized list of the fees. Verify that this information is correct and click Next.

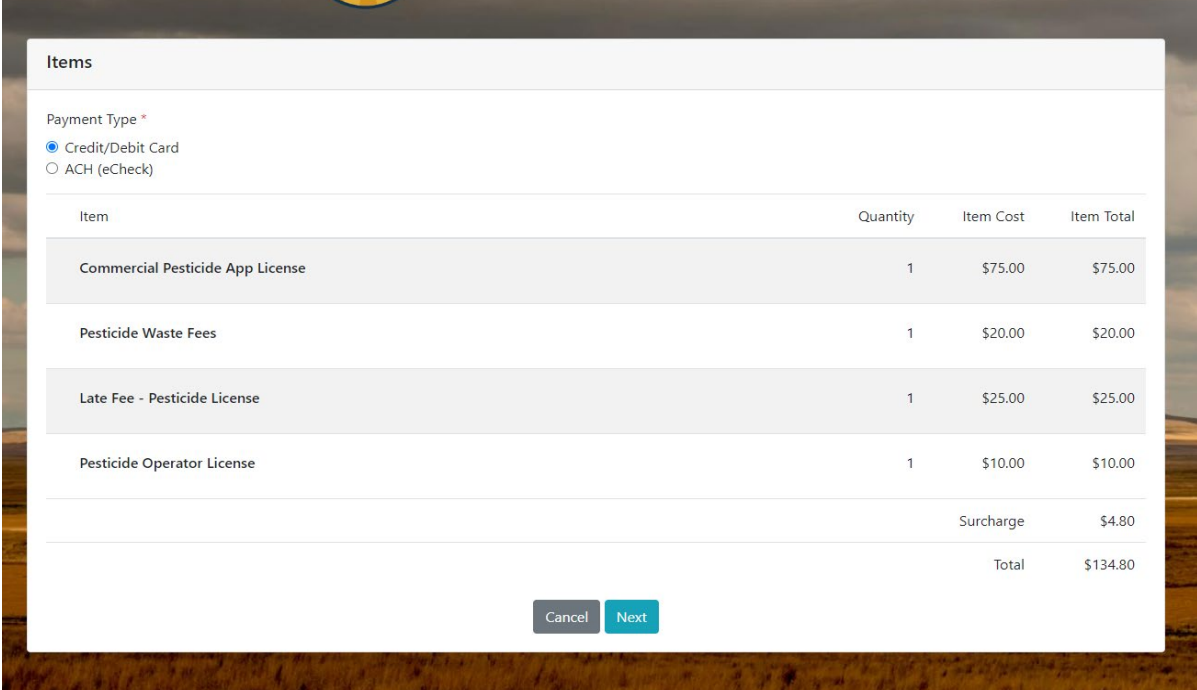

This will take you to the Details page. Please fill in the Billing Information based on your payment type. Once you have inputed the information click the Next buton.

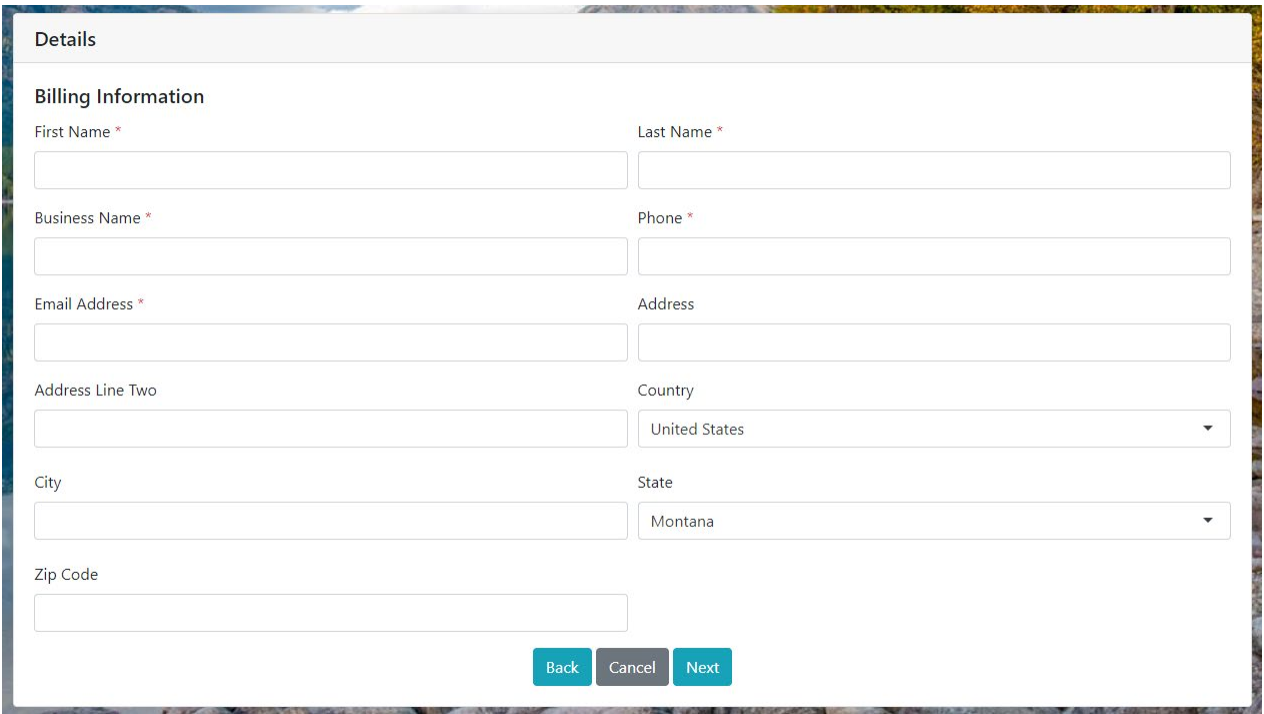

You will then input your payment information. Note: We accept American Express, make sure to use the three-digit security code on the back of the AmEx card. Once you have inputed the information make sure to check the Accept Agreement box at the botom of the page. Finally, click Submit Payment.

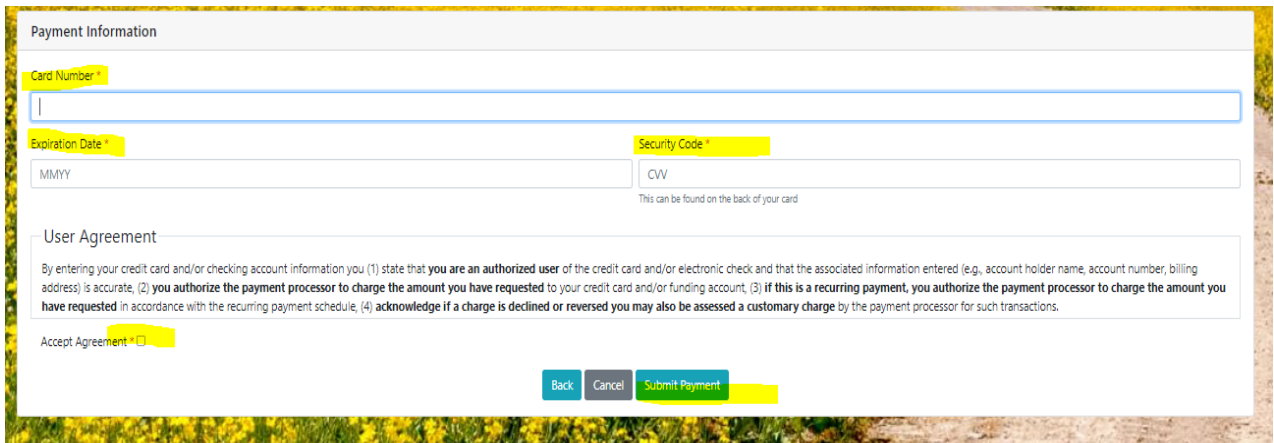

Once your payment is complete you will receive an emailed receipt and a Transaction Confirmation in Okta.

**Transaction Confirmation** 

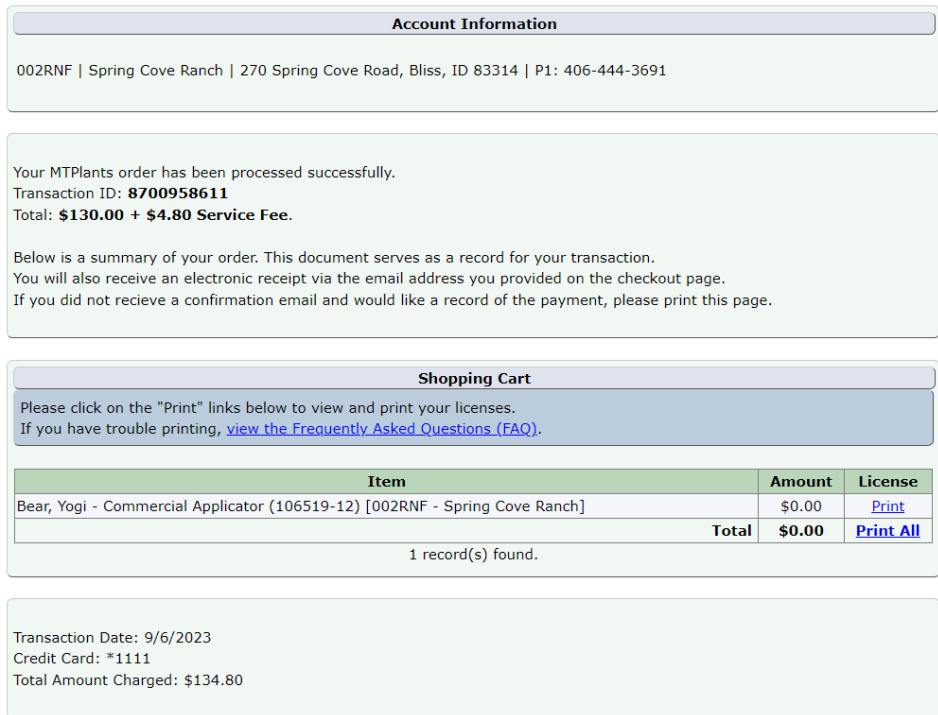

Once you have completed the transaction you can print a copy of the receipt here. From the Okta site you can print a copy of your renewed license. If you would like a hard copy of the license mailed to you, please send an email to **[Pestlicensing@](mailto:Pestlicensing@mt.gov)mt.gov.** Please feel free to reach out with any questions.